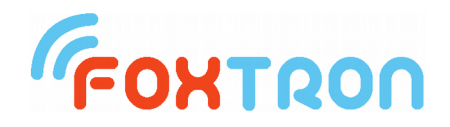

# User manual

version 1.3

# **KNXgal**

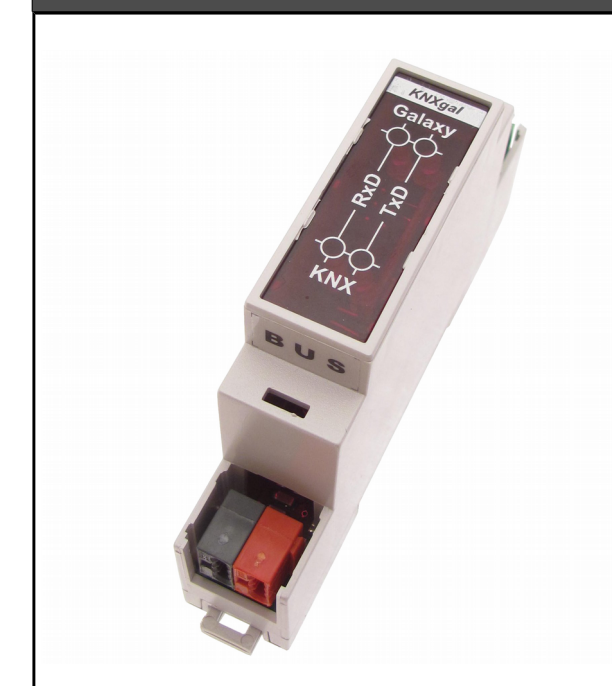

Management alarm control panels

Galaxy from KNX bus

powered from KNX bus

Communication indication on KNX

and with Galaxy control panel

DIN rail mount (1 modul)

Adjustable address on KNX

with program KNXgal.exe (free)

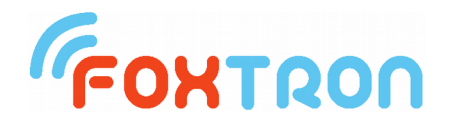

KNXgal is interface between alarm control panels Galaxy and KNX bus.

Using KNXgal it is possible to control and setup various parameters. KNXgal sends on KNX bus chosen states periodically in selected interval or it is possible to turn periodical sending off and read them actively.

KNXgal does not need external power supplier - it is powered from KNX bus.

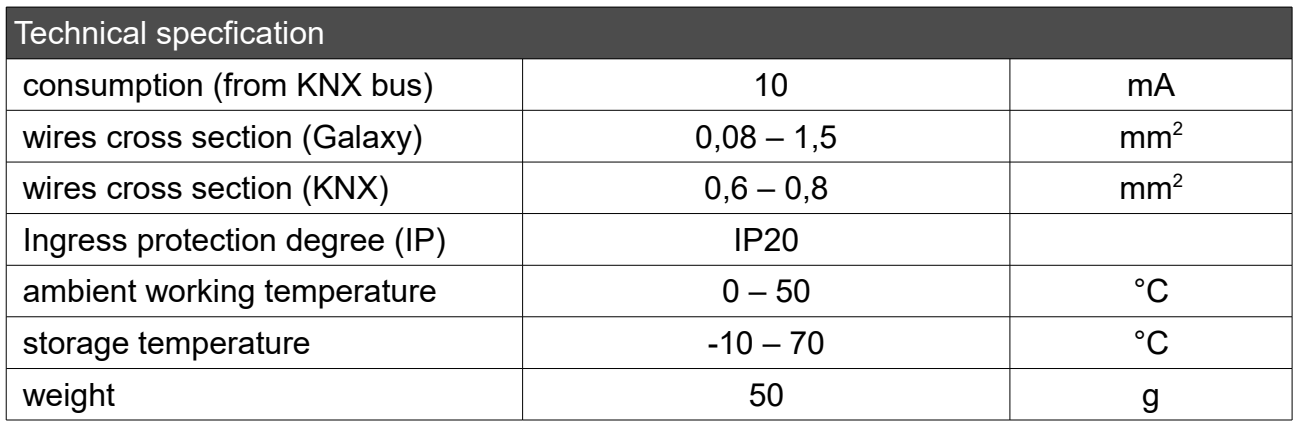

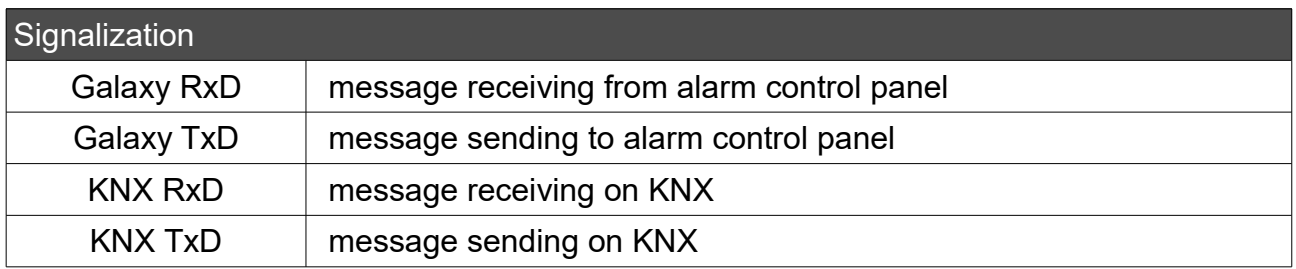

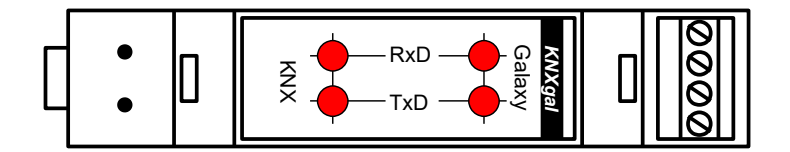

#### Communication with Galaxy alarm control panel

With Galaxy alarm control panel communicates KNXgal by serial line RSS232 on module GXY-Smart.

**Warning:** It communicates **only** on **GXY-Smart** (without any other designation).

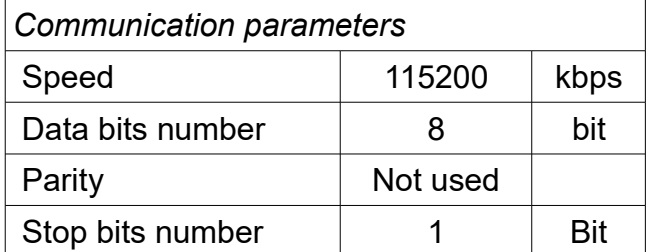

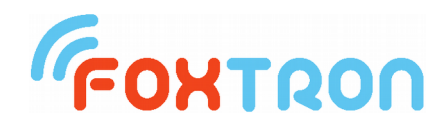

## **Power supply, Galvanic isolation**

There are two possibilities how to power the converter. First - the KNX bus is isolated from RS232 bus (default setting). KNX part of converter is powered directly from KNX bus, RS232 part has to be powered from external power supply (through V+ terminal). Second - KNX and RS232 are both powered from KNX bus. There is no need of external power supply in this case. There is a small hole (2,54 mm) on the bottom cover of converter to check the current setting. If you can't see red jumpers in the hole, the buses are isolated. In other case they are not isolated one from the other.

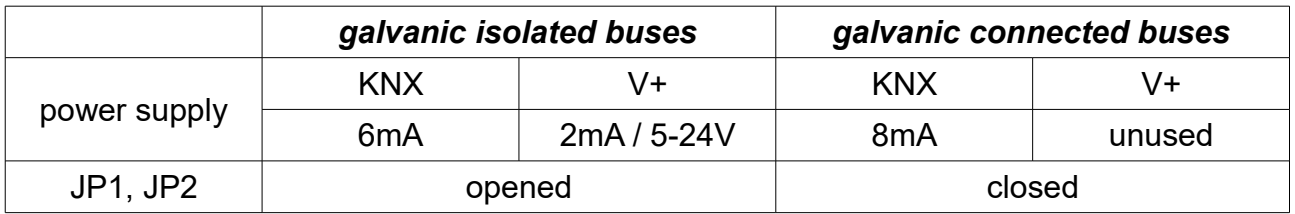

KNXgal has a galvanically isolated KNX bus and a serial line RS232 (Galaxy). Power supply of KNXgal is provided by the KNX bus. The power from the RS232 side must be powered from an external power supply to the V + (5-24V) terminal.

# *Galvanic isolated buses KNX and RS232*

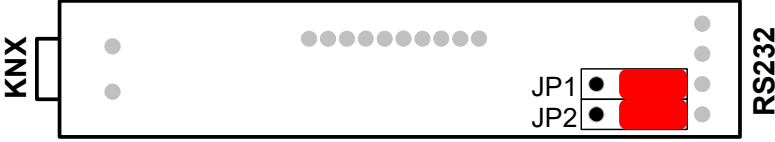

bottom view without bottom cover (isolated buses)

In factory setting the buses are galvanically isolated. Galvanic isolation can be checked on the bottom of the unit through the small hole. If you can see red clamps the buses are galvanically connected. If you can not see red clamps, buses are galvanically isolated. If clamps are not used (buses are galvanically isolated) they are located on just one pin (they are not visible in the hole).

### *Galvanically connected buses KNX and RS232*

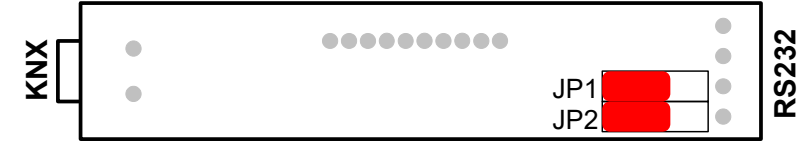

bottom view without bottom cover (galvanic connected buses)

If jumpers are mounted on pins JP1 and JP2 to short jumpers, KNX bus and serial line RS232 are galvanically connected. Transmitter power is then fully secured from the KNX bus. The V + terminal is not used and there is no need for an external source.To change the current configuration, remove the bottom cover and carefully relocate the jumpers. In any case, we do not recommend removing the device from the box. It could damage the electronics!

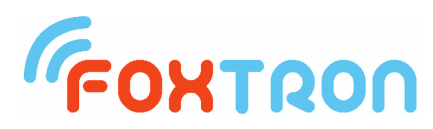

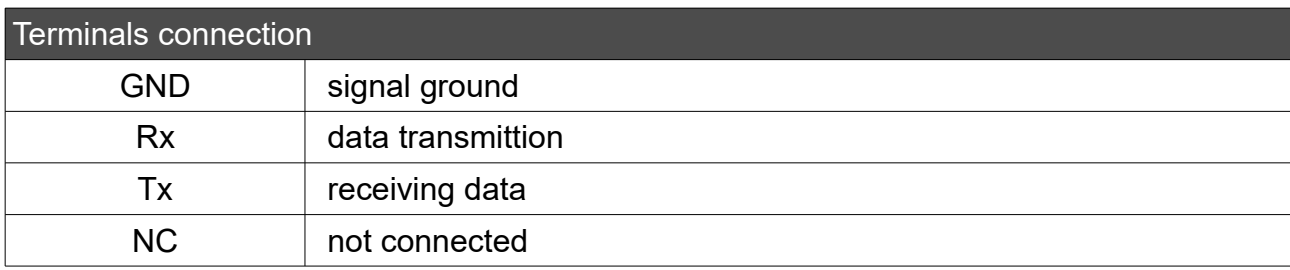

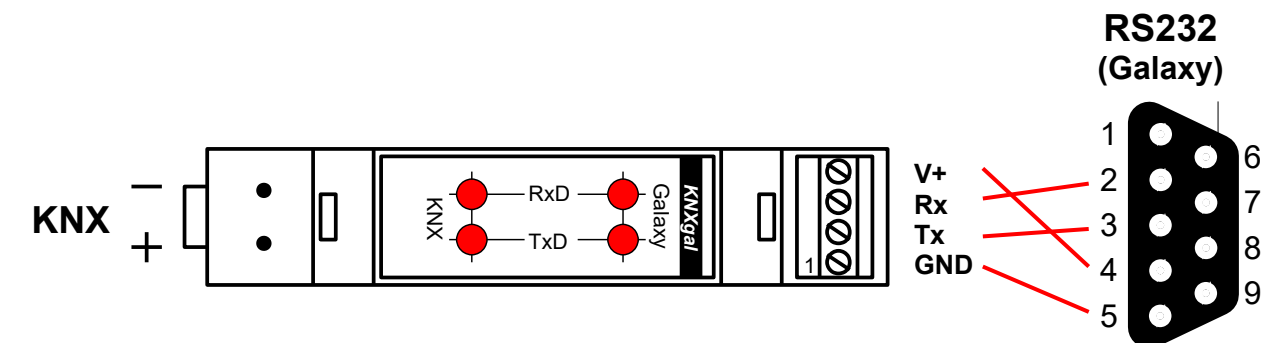

**Female**

*wire preparation*

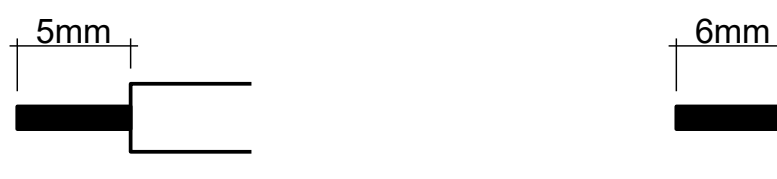

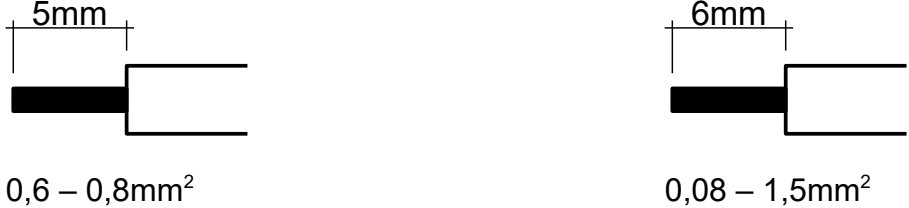

Dimensions (in mm)

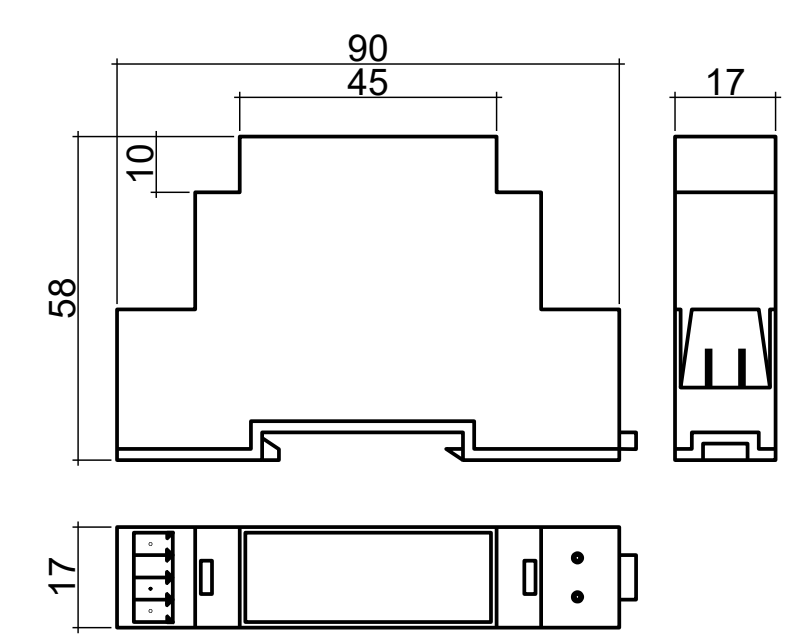

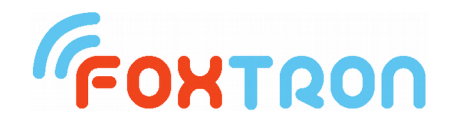

#### **Setup**

To setup KNXgal unit serves program KNXgal.exe.

KNXgal is connected with computer by serial line, which is designated in normal usage for communication with Galaxy alarm control panel. Before setup it is necessary in item "COM" to set the number of serial port of the computer to which is KNXgal connected.

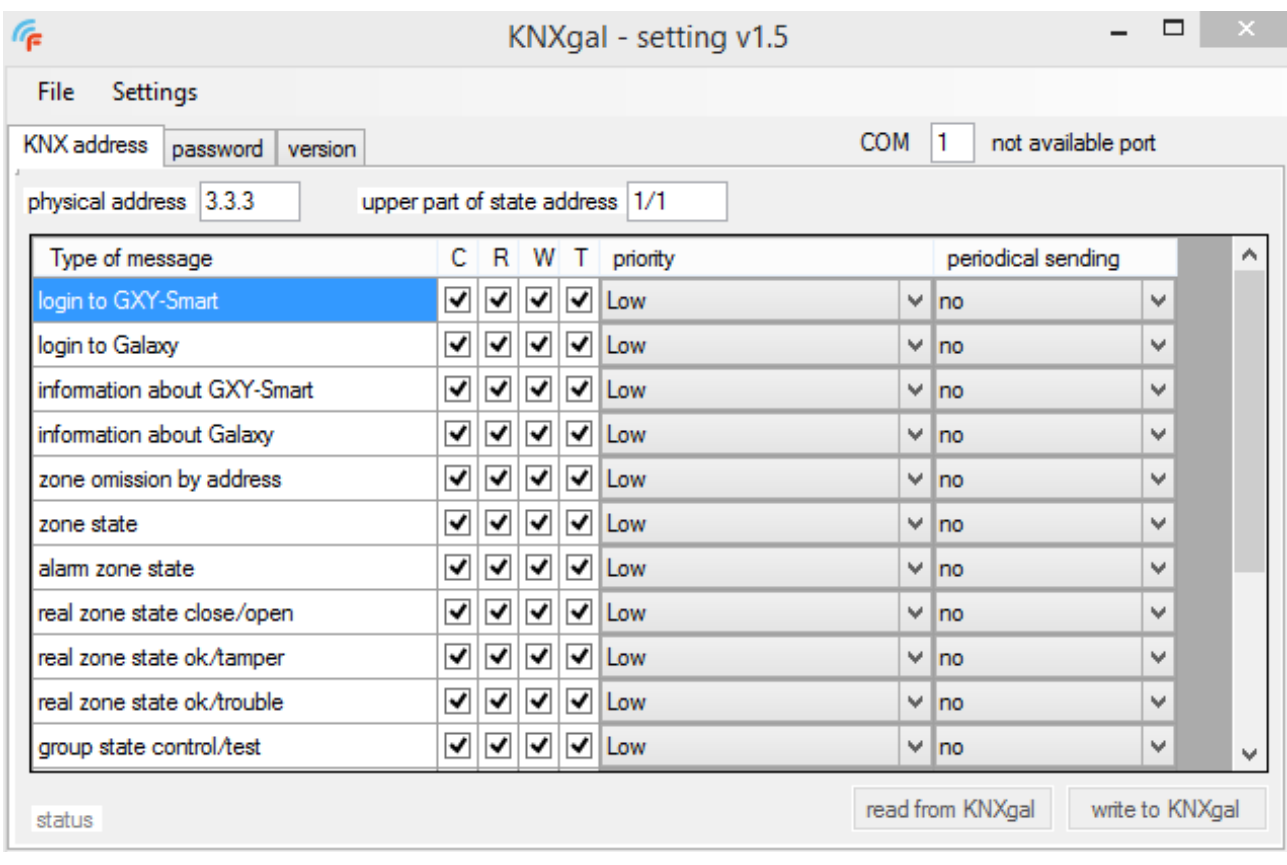

#### Menu

**File** – menu file contains buttons "Open" and "Save as" which can be used to save selected data in KNXgal in the file. After pressing "Save as" user can input the name of the file and data from setup program will be saved in the text file. Saved will be physical address, upper part of address states, parameter setup of individual messages and passwords.

For open a backup click on the button "Open". Data from selected file will be filled in appropriate boxes and they will rewrite the original values.

**Setup** – In the menu is optional to select language used in setup program (Czech/English).

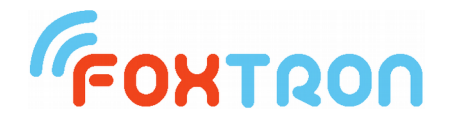

#### Bookmark "KNX address"

Setup of physical address of the unit, state address on KNX and its parameters.

**Physical address** is given by three numbers in the range of 0-15, 0-15 and 0-255 separated with period. In the picture is shown address 3.3.3

**Upper part state address** is given by two numbers in the range of 0-15 and 0-4 separated by slash. KNXgal takes 1024 address on the KNX bus. Range of these address is given by the shift of "Upper part address state". In the example is shown 1/1 which means that from address 1/1/0 are used following 1024 address. Used range of address on the KNX bus will therefore be 1/1/0 to 1/4/255. Location of individual states in this range will be described in the part "List of read and controlled states".

**Parameter setting** determines behavior of individual message types. For each message type can be set symptoms used in KNX systém, priority of sent message and a possibility of periodical message sending.

**Symptoms:** C (communication) permission of message communication on the KNX bus. R (read) permission to read parameters. W (write) permission to set parameters.

T (transmit) permission to automatically send states.

*Priority:* any priority can be set for sent message on the KNX bus - automatical sending (Low), alarm states (Alarm), manual control (High), systém function (system).

*Periodical sending:* for each states can be set periodical sending in the range of 2 to 64 minutes or it can be turned off. States are being sent decomposed so they can not overload the KNX bus.

For data transfer serves buttons "read from KNXgal" and "save to KNXgal".

#### Bookmark "password"

Password setup which will be used for connection to alarm control panel. Two passwords are set. One for communication module GXY-Smart and second for Galaxy control panel.

For data transfer serves buttons "read from KNXgal" and "save to KNXgal".

#### Bookmark "version"

Read of firmware version in KNXgal and its actualization.

Button ..read" will read the current firmware in KNXgal.

For overwrite the firmware in KNXgal choose the file with new firmware (\*.hex) and pressing button "write fw" will start firmware overwrite. Actualization progress is shown.

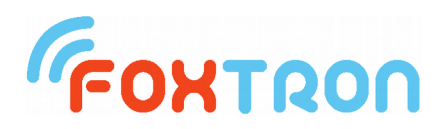

List of read and controlled states

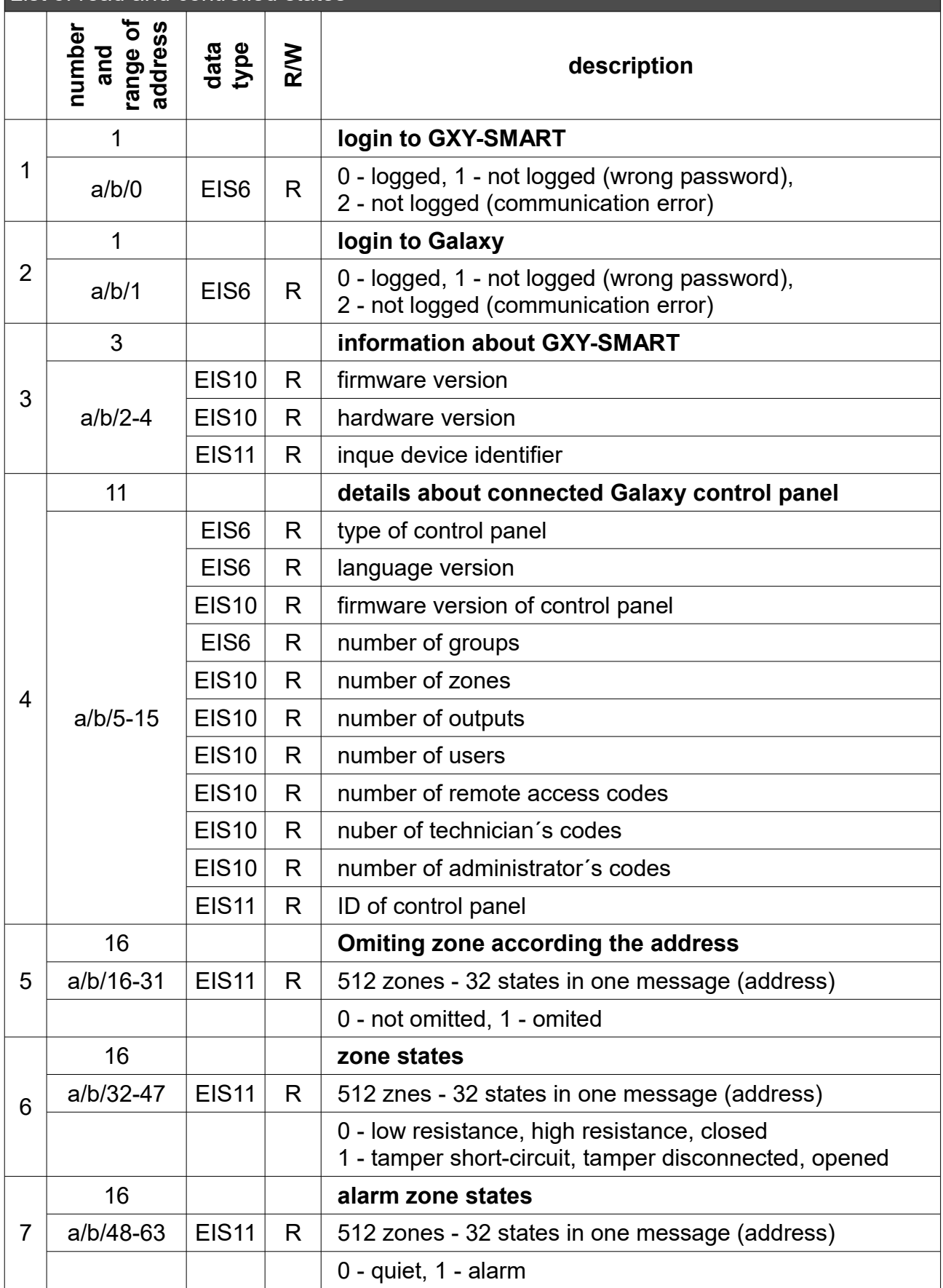

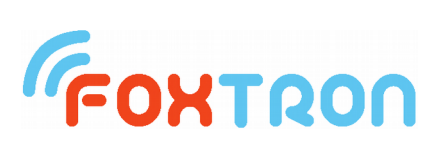

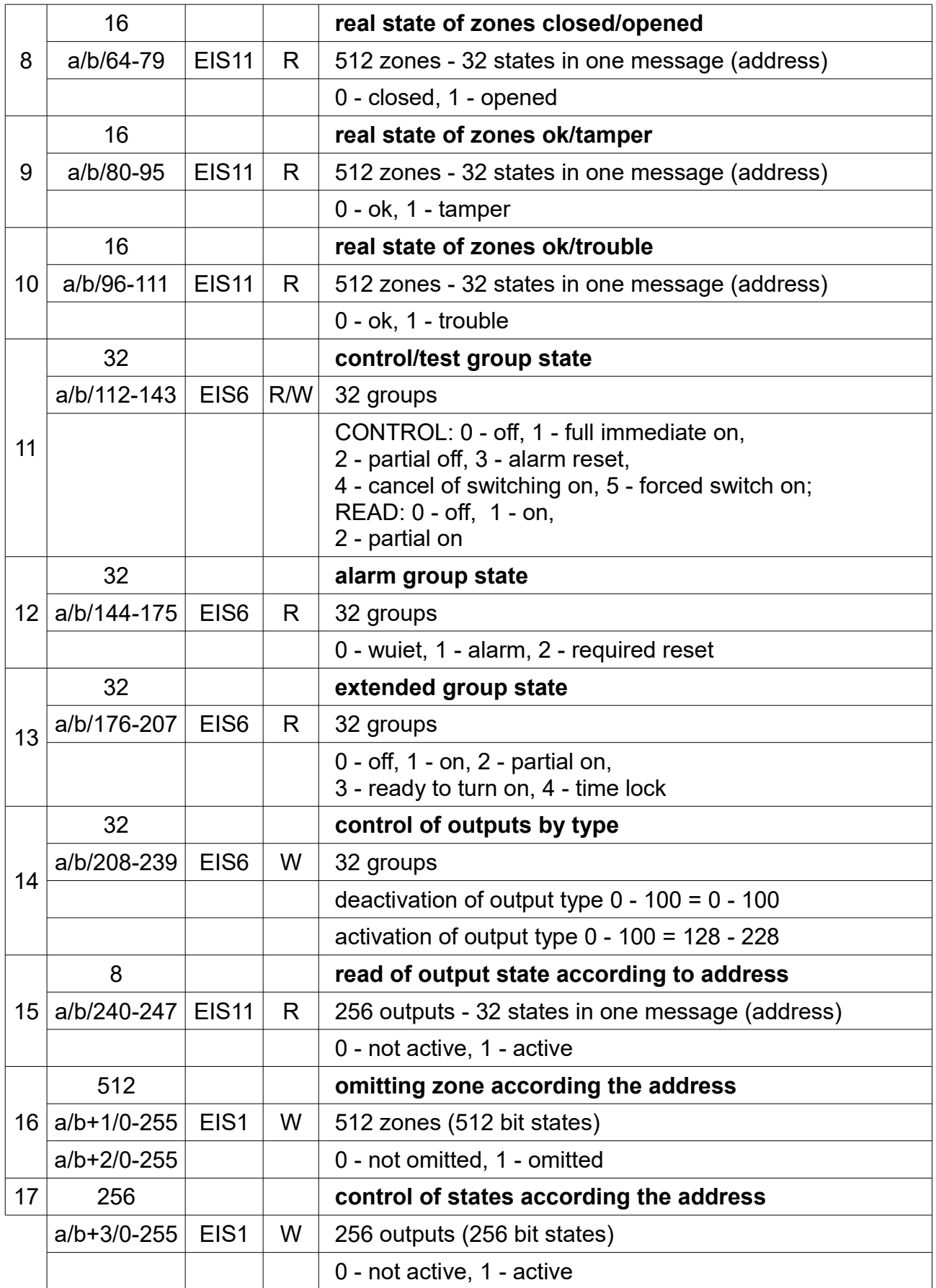

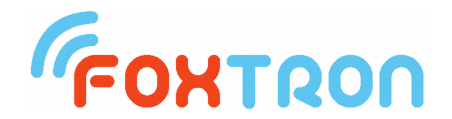

In the table "List of read and controlled states" are listed all states which are being read from alarm control panel and are possible to write.

In the column "number and range of address" is listed the number of address which are being occupied on KNX bus. Under this detail is listed which of them are occupied. Letters "a" and "b" represents the " upper part of address states" which is being saved to KNXgal by program KNXgal.exe.

#### **Example:**

state of zones (message number 6)

With message type "states of zone" is being read 512 states of zones from alarm control panel. Those states of zone are being transfered by messages type EIS11 (32bit message). On the KNX bus messages occupy 16 address (on each address is 32 state of zones being transfered).

If the "upper part of address states" is set to 1/1 which is shown in the picture in the section "setup", there will be used addresses  $1/1/32 - 1/1/47$  on the KNX bus.

Given bit set to 0 means "low resistance, high resistance, closed" or set to 1 means "tamper short-circuit, tamper opened, opened".

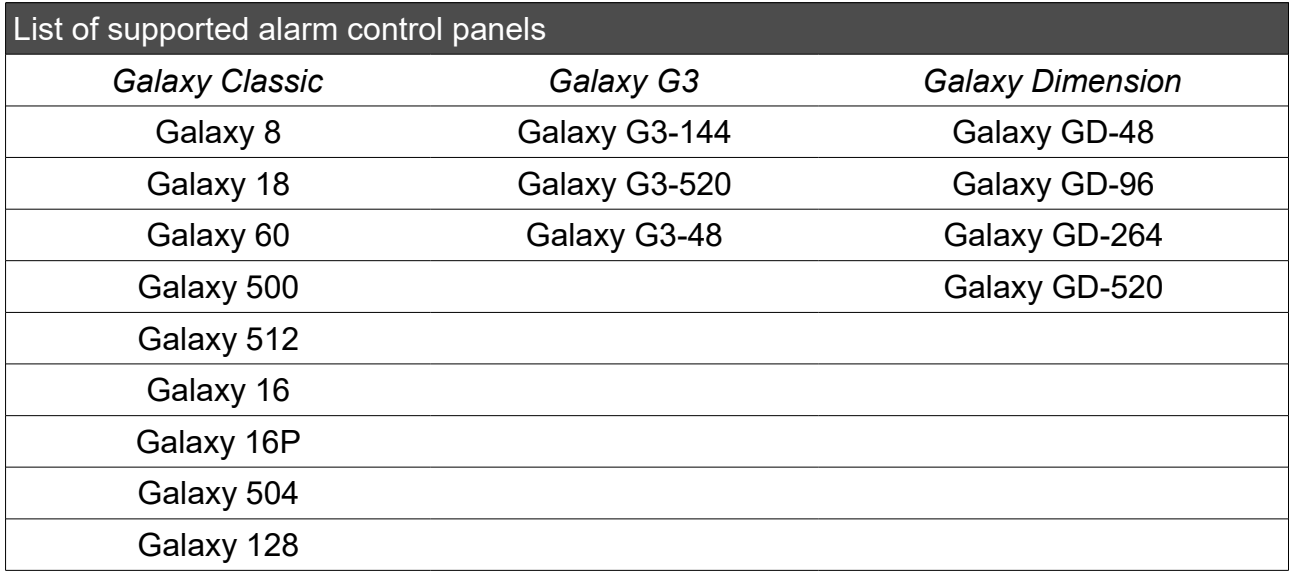

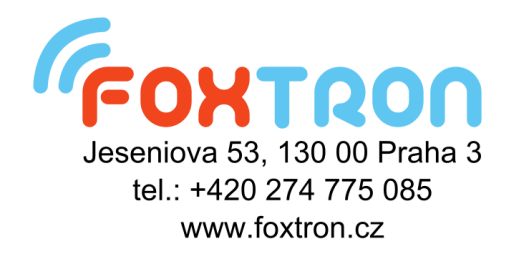